# SUPPLIER PORTAL – INPUT

The UF Supplier Portal can be used for registering a new Supplier or changing information for an existing Supplier.

To become a new supplier for UF, you must work with a campus department. The UF department will send an invitation with a link to the UF Supplier Portal.

# NAVIGATION

## Welcome Page

At the bottom of the page, you will need to:

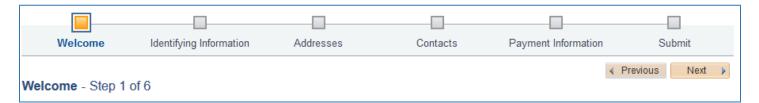

- 1. Select the type of entity you represent to start the registration process.
- 2. Click Next.

| Select an activity below:             |                       |
|---------------------------------------|-----------------------|
| Start a new registration form         |                       |
| What type of entity do you represent? |                       |
| US Company                            |                       |
| O Foreign Company                     |                       |
| O US Citizen or Resident              |                       |
| O Non-Resident Individual             |                       |
|                                       |                       |
| O Continue from where you left        |                       |
|                                       | ( Dentione - Next - ) |
|                                       |                       |
| * Required field                      |                       |

#### **GENERAL INFORMATION**

This information will allow you to submit identifying information about yourself or your company. Please pay attention to the list of required fields (\*) at the top of the page. If Certification Source is selected, you must attach a Certification document. If you are required to submit proof of insurance, there are selections for General Liability, Workman's Compensation and Vehicle.

- 1. Enter required Identifying Information.
- 2. Click Next.

| Welcome                                                                                                    | Identifying Information   | Addresses      | Contacts | Payment Information | Submit       |
|----------------------------------------------------------------------------------------------------|---------------------------|----------------|----------|---------------------|--------------|
| Identifying Inform                                                                                                    | ation - Step 2 of 6       |                |          | Save for Later      | vious Next 🕨 |
| Required on this page:<br>• Tax Identification Number<br>• Company Name<br>• University of Florida – Ve<br>• Your Name<br>• UF Department and Conta<br>• UNSPSC<br>Example website:<br>https://procurement.ufl.edu | ndor Tax Information Form |                |          |                     |              |
| Unique ID & Compar                                                                                                    | ny Profile 👔              |                |          |                     |              |
| * T                                                                                                    | Fax Identification Number |                |          |                     |              |
|                                                                                                    | * Supplier Name           |                |          |                     |              |
| Doing Busi                                                                                                    | iness As (if applicable)  |                |          |                     |              |
|                                                                                                    | Supplier Website          |                |          | Open URL            |              |
|                                                                                                    | * Classification          |                | ~        |                     |              |
| *PI                                                                                                    | lease attach W-9 form     | Add Attachment |          |                     |              |
| Profile Questions                                                                                                    | )                         |                |          |                     |              |
| * Provide the departm<br>department contact's<br>are working with (All a                                                                                                    | name and email you 🛛 🗀    |                |          | .::                 | 3            |
| Business Classificati<br>Applicable)                                                                                                    | on or Designation (If 년기  |                | 2        |                     |              |
| Certification Source (I                                                                                                    | f Applicable)             |                | 2        |                     |              |

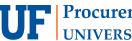

| * Certification Document (Required if<br>Certification Source is selected) |                              |
|----------------------------------------------------------------------------|------------------------------|
| General Liability Insurance Document (If Applicable)                       |                              |
| General Liability Insurance Expiration Date                                |                              |
| Workers' Compensation Insurance<br>Document (If Applicable)                |                              |
| Workers' Compensation Insurance 고 코 코 코 코 코 코 코 코 코 코 코 코 코 코 코 코 코 코      |                              |
| Vehicle Insurance Document (If Applicable)                                 |                              |
| Vehicle Insurance Expiration Date                                          |                              |
| UNSPSC 🕐                                                                   |                              |
| UNSPSC-United Nations<br>Standard Description                              |                              |
| Add Additional Code                                                        | Î                            |
| Comments 👔                                                                 |                              |
|                                                                            | <b>کی چ</b> ر<br>::.         |
| Derviced field                                                             | Save for Later Vervious Next |

### Addresses

The Primary Address is required.

- 1. Enter the **Primary Address**.
- 2. Check the boxes below to add Remit to, Sales or Ordering addresses.
- 3. Click Next.

| Welcome                                   | Identifying Information         | Addresses                | Contacts       | Payment Information | Submit          |
|-------------------------------------------|---------------------------------|--------------------------|----------------|---------------------|-----------------|
| Addresses - Step 3                        | 3 of 6                          |                          |                | Save for Later      | revious Next 🕨  |
| Primary Address ②                         |                                 |                          |                |                     |                 |
| * Country                                 | USA 🔍 United States             |                          |                |                     |                 |
| Address 1                                 |                                 |                          |                |                     |                 |
| Address 2                                 |                                 |                          |                |                     |                 |
| Address 3                                 |                                 |                          |                |                     |                 |
| City                                      |                                 |                          |                |                     |                 |
| County                                    |                                 | Postal                   |                |                     |                 |
| State                                     | Q                               |                          |                |                     |                 |
| Email ID                                  |                                 |                          |                |                     |                 |
| Other Addresses (?)                       |                                 |                          |                |                     |                 |
| Check boxes below to                      | indicate addresses that are dif | ferent from your Primary | Address above: |                     |                 |
| Remit To Address<br>Address for remitting | j payment                       |                          |                |                     |                 |
| Sales Address<br>Address for sales        |                                 |                          |                |                     |                 |
| Ordering Address<br>Address for sending   | orders                          |                          |                |                     |                 |
|                                           |                                 |                          |                | Save for Later      | Previous Next > |

#### **C**ONTACT INFORMATION

A minimum of one contact must be added.

- 1. Click Add Contact.
- 2. Add the required information.
- 3. Click Next.

| Welcome              | Identifying Information            | Addresses                 | Contacts                     | Payment Information | Submit         |
|----------------------|------------------------------------|---------------------------|------------------------------|---------------------|----------------|
| Contacts - Step 4    | of 6                               |                           |                              | Save for Later      | vious Next 🕨   |
| Company Contacts     | ?                                  |                           |                              |                     |                |
| You have not added a | iny contact information to your ap | plication. Click "Add Cor | ntact" button to add new con | tact information.   |                |
|                      |                                    |                           |                              |                     |                |
| * Required field     |                                    |                           |                              | Save for Later      | revious Next 🕨 |

| Contact Information 🕜 |                |
|-----------------------|----------------|
| * First Name          | Primary Contac |
| * Last Name           |                |
| Title                 |                |
| * Email ID            |                |
| * Telephone           | Ext            |
| Fax Number            |                |
| Contact Type          | ~              |

#### PAYMENT INFORMATION

Ordering and Remit addresses must be selected. The University of Florida participates in the Bank of America ePayables program. For more information on this program, <u>a link</u> is provided.

## 1. Insert Payment Information.

- <u>ACH Form</u>.
- If you would like to participate in the ePayables program, leave Payment Method and Banking Information blank and add a note in the comment box at the bottom letting us know of your choice. ACH and Wires are the only available Payment Methods that appear in the dropdown box.
- 2. Click Next.

| Welcome               | Identifying Information   | Addresses            | Contacts                                           | Payment Information                                                                                                    | Submit            |
|-----------------------|---------------------------|----------------------|----------------------------------------------------|----------------------------------------------------------------------------------------------------|-------------------|
| Payment Informati     | <b>on</b> - Step 5 of 6   |                      |                                                    | Save for Later                                                                                                    | ous Next 🕨        |
| Payment Preferences   | ?                         |                      |                                                    |                                                                                                    |                   |
|                       | d Payment Terms 30 Q      | Net 30               | allow UF to remit payme                            | of America's ePayables program. E<br>ents to you faster via single use cred<br>ble to accept credit card payment an<br>this option. | lit cards. Please |
|                       | *Remit Address            | V                    | Method and Banking Inf<br>the bottom letting us kn |                                                                                                    |                   |
|                       |                           |                      | For more information cl                            | ick here. Link to Guide                                                                                                    |                   |
|                       | C Enable                  | Email Payment Advice | Method and Banking Inf                             | nents to be made via a check, leave<br>formation blank and add a justificatio<br>ronic form of payment cannot be acc                | on in the comment |
|                       | *Email Address            |                      |                                                    |                                                                                                    |                   |
|                       | Payment Method            |                      | ~                                                  |                                                                                                    |                   |
| Supplier Banking Info | ormation 👔                |                      |                                                    |                                                                                                    |                   |
| Co                    | untry USA Ur              | nited States         |                                                    |                                                                                                    |                   |
| Bank                  | lame                      |                      |                                                    |                                                                                                    |                   |
| Branch                | lame                      |                      |                                                    |                                                                                                    |                   |
| Bank ID Qua           | alifier 001 United States | Bank                 | Account Type                                       |                                                                                                    | $\sim$            |
| Bank Routing Nu       | mber                      |                      |                                                    |                                                                                                    |                   |
| Bank Account Nu       | mber                      |                      |                                                    |                                                                                                    |                   |
|                       |                           |                      |                                                    |                                                                                                    |                   |

- 3. If a Payment Method of ACH is selected, attach the ACH form and one of the following forms of account verification:
  - A voided check which confirms the account/routing number of your form.
  - A copy of the bank statement that lists and confirms the account #, Bank name/routing # and account holder's name
- 4. If a Payment Method of Wire is selected, attach a completed UF Bank Wire form with all relevant information. A link for the form is provided in the portal.

| Attachments (?) |                    |   |
|-----------------|--------------------|---|
| Add Attachment  |                    |   |
| Comments        |                    |   |
| Comments        | <b>) رب</b><br>::. | ĕ |
| *Required Field | Save for Later     |   |

### SUBMIT

- 1. Key in an email address for contact.
- Click the checkbox to accept the terms and submit.
   You can also review your entries prior to submitting. Also, you have the option to save for later and complete the submission at a later time.

| Welcome                                                                                                    | Identifying Information             | Addresses              | Contacts                  | Payment Information | Submit          |
|----------------------------------------------------------------------------------------------------|-------------------------------------|------------------------|---------------------------|---------------------|-----------------|
| Submit - Step 6 of                                                                                                    | 6                                   |                        |                           | Save for Later      | evious Next ≱   |
| Click the "Review" button                                                                                                    | to review the registration informa  | ation.                 |                           |                     |                 |
| Click the "Submit" button                                                                                                    | to submit your registration after r | eviewing and accepting | following Terms of Agreem | nent.               |                 |
| Email communication re<br>rstaple@ufl.edu                                                                                                    | garding this registration will be s | ent to:                |                           |                     |                 |
| Terms and Condition                                                                                                    | s 🕐                                 |                        |                           |                     |                 |
| Make sure you read terms of agreement fully before submitting your registration.  Click to accept the Terms of Agreement below. Terms of Agreement |                                     |                        |                           |                     |                 |
| Review                                                                                                    | Submit                              |                        |                           |                     |                 |
|                                                                                                    |                                     |                        |                           | Save for Later      | Previous Next 🕨 |

# ADDITIONAL HELP

For further assistance, please e-mail <u>addsupplier@ufl.edu</u>, or visit the <u>Procurement website</u>.